# **CHANGE NOTICE FOR MANUAL**

# **DATE: June 12, 2008**

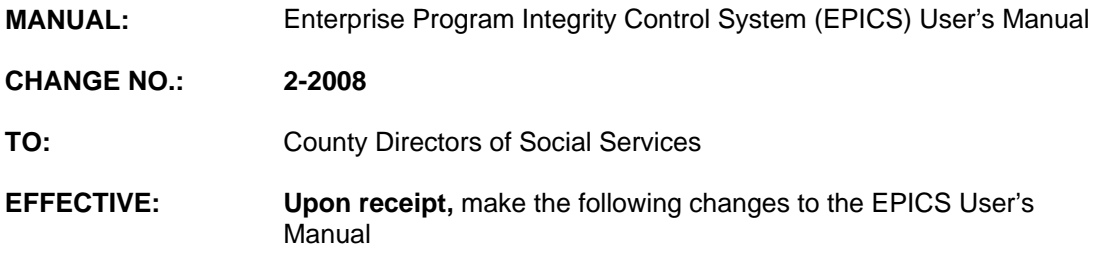

### **I. GENERAL**

This change notice transmits revisions to the EPICS User's Manual. These changes are outlined below.

# **II. SPECIFIC CHANGES**

# **A. EPICS 103 – Claims Detail Screen**

Section 103.lll.A.l.d. is being revised to include the statement: The "First Month Benefit" field on the Claims Detail Screen will not allow an amount greater than \$500.00 to be entered. This field is allowed for referral type "F" (Front End). If the amount entered is greater than \$500.00, the system will display error message, "FIRST MONTH BENEFIT CANNOT EXCEED \$500.00".

# **B. EPICS 2500 – Appendix F: Reports**

- 1. Section 2500.E. AFDC/TANF, Food and Nutrition Services, and Medicaid Reports is being revised to include a new quarterly report titled: FRD 751 "Aged Trial Balance By Payment Date" FRD 490 and the 'U and P' Claims Report.
- 2. Section 2500.I. Reports For All Programs is being revised to include the Aged Trial Balance By Payment Date Report and the U and P Claims Report.

# **III. INSTRUCTIONS FOR MAINTENANCE OF THE EPICS USER'S MANUAL**

#### **To maintain your current hard copy of the EPICS User's Manual:**

1. Go to the DSS On-Line Manuals Change Notice website at

<http://info.dhhs.state.nc.us/olm/manuals/dss/ei-10/chg/>

- 2. Click on Change No. 2-2008
- 3. Click on the "CN 2-2008" and attachment links at the bottom of the page to print the Change Notice and the attached documents.

4. Open the files using Adobe Acrobat Reader and print the pages. Insert or replace the appropriate pages in your current hard copy as indicated below.

Note: Adobe Acrobat Reader may be downloaded for free at <http://www.adobe.com/>

To update your current hard copy of the manual:

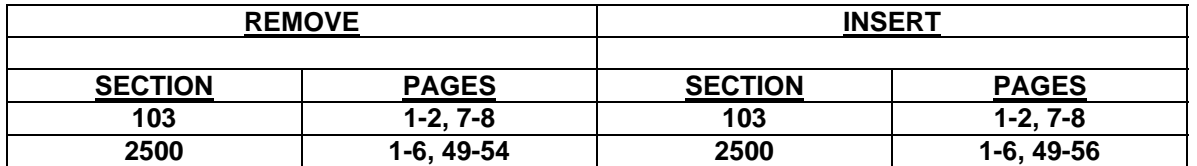

If you have any questions, please contact the DSS Information Support Staff at (919) 733-8938.

Sincerely,

Hanh Sowers

Hank Bowers, Chief Performance Management/Reporting & Evaluation Management Section

HB:ld **Attachments** EPICS\_CN2-2008 EPICSc103 EPICSc2500